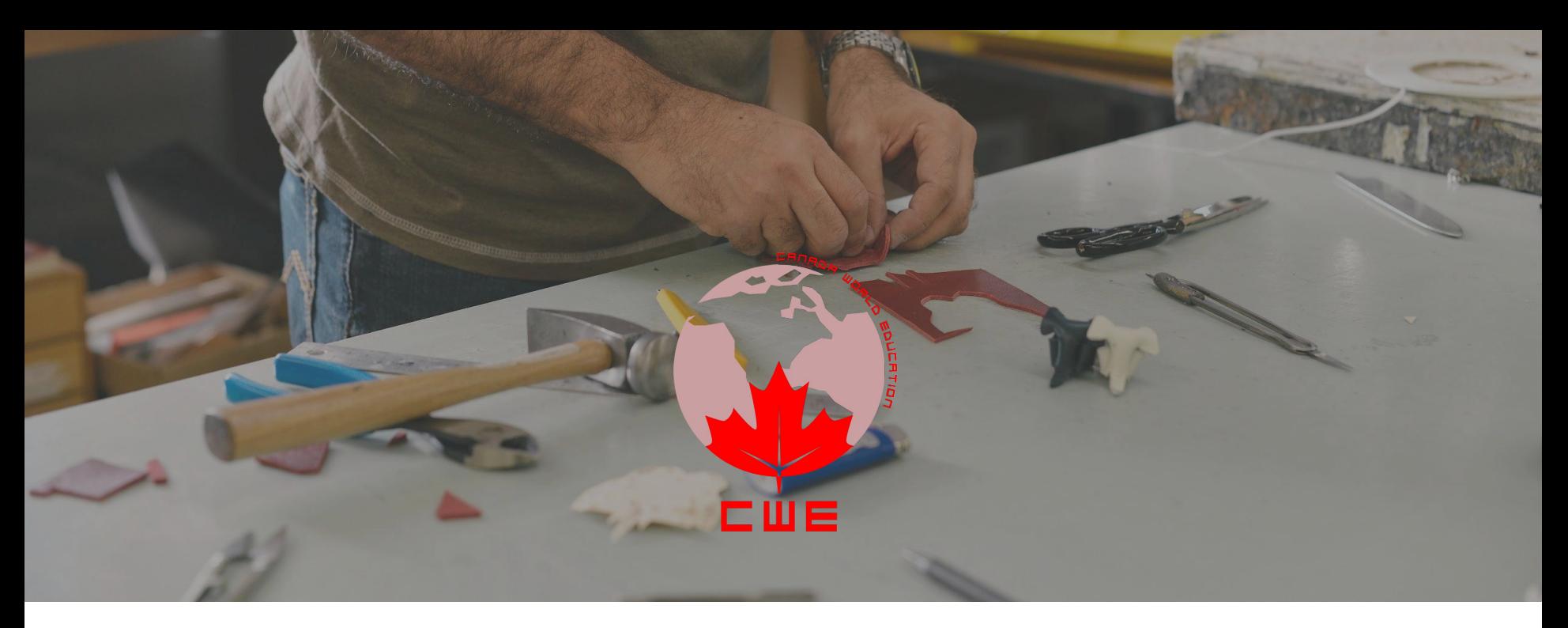

#### Registration **Welcome Package**

### Registration / Login

https://learn.wizrobotics.com/login/signup/

Login Portal learn.wizrobotics.com

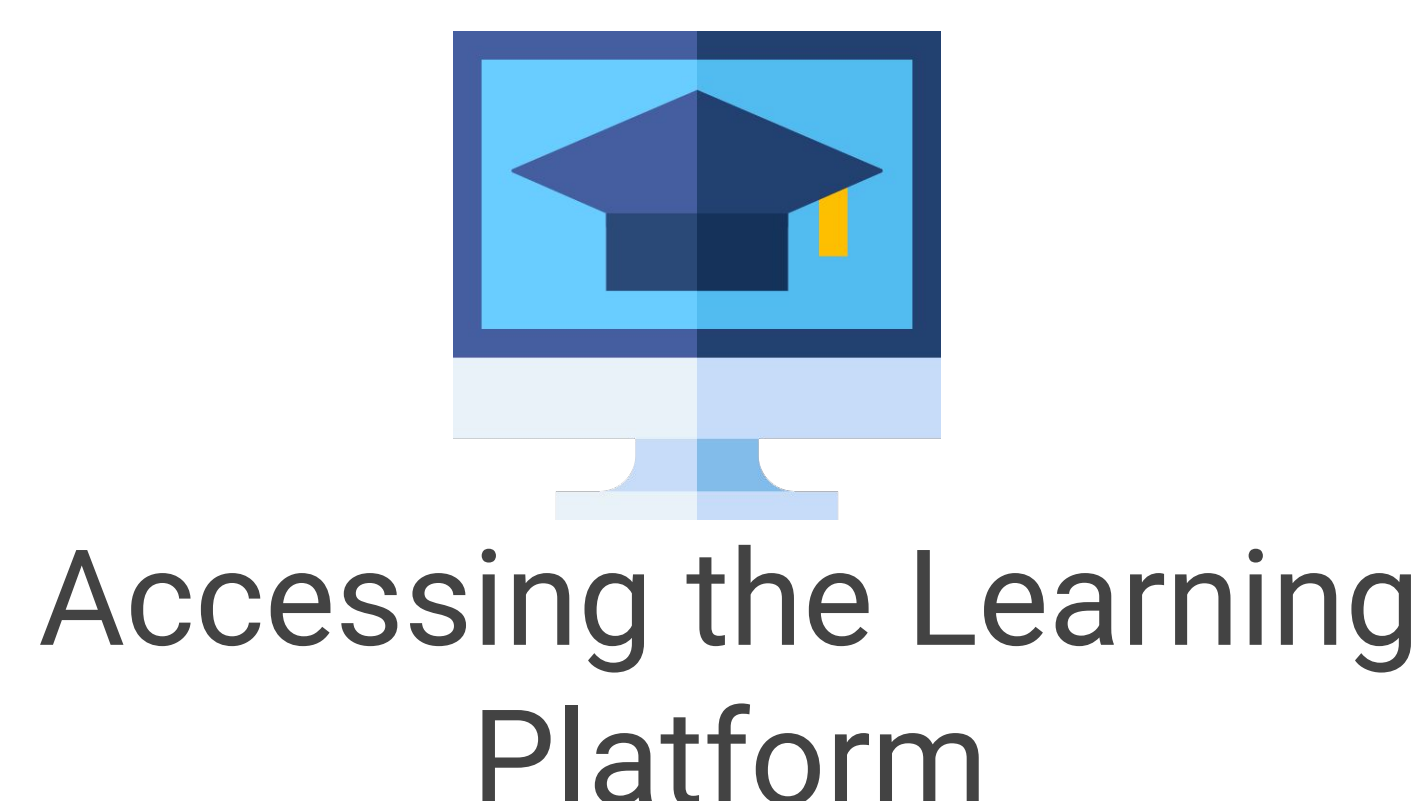

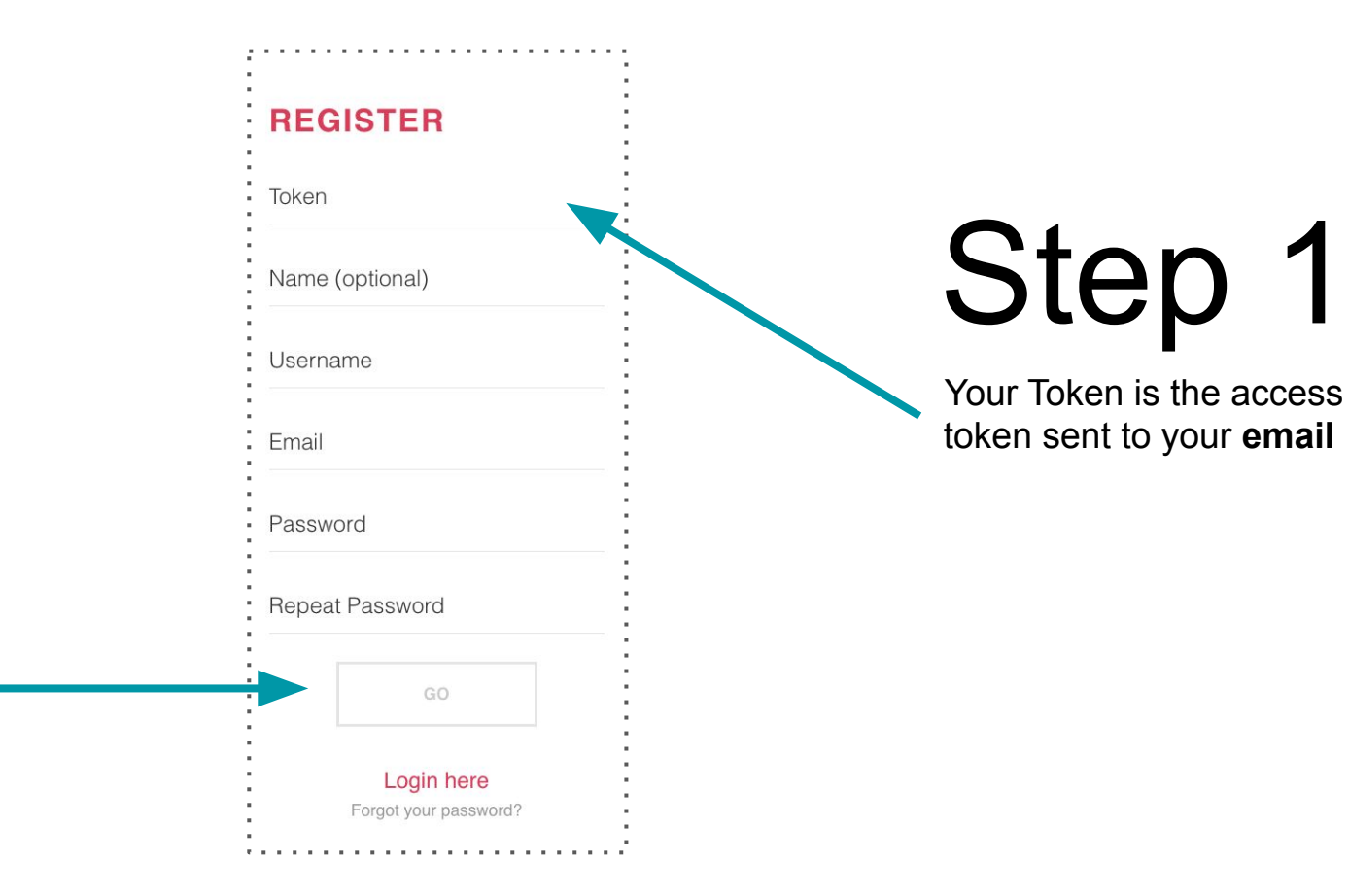

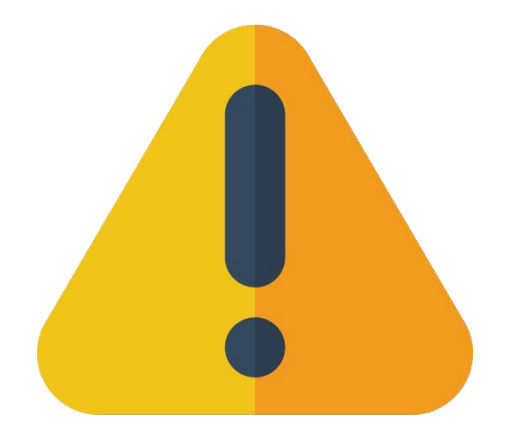

# Make sure to write down your password

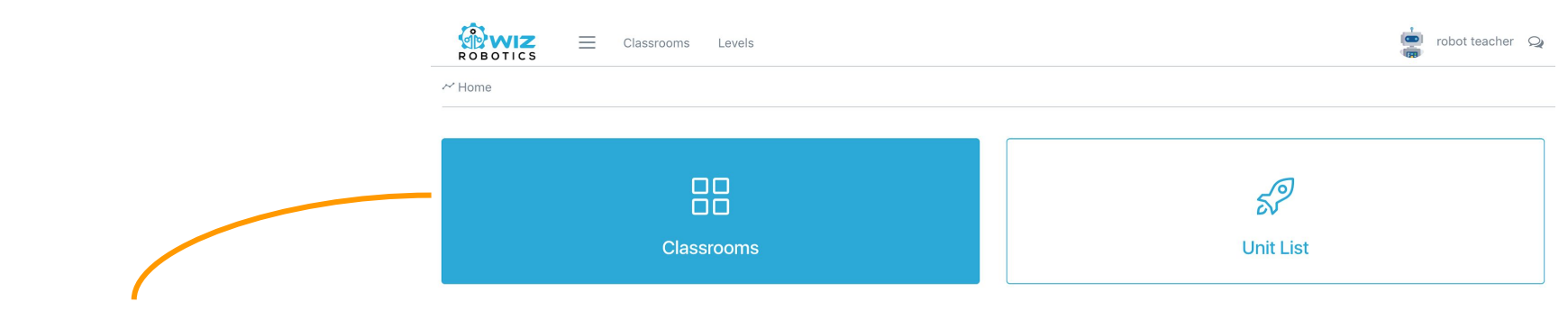

**Students** can join classes!

Click classroom!

# Step 2

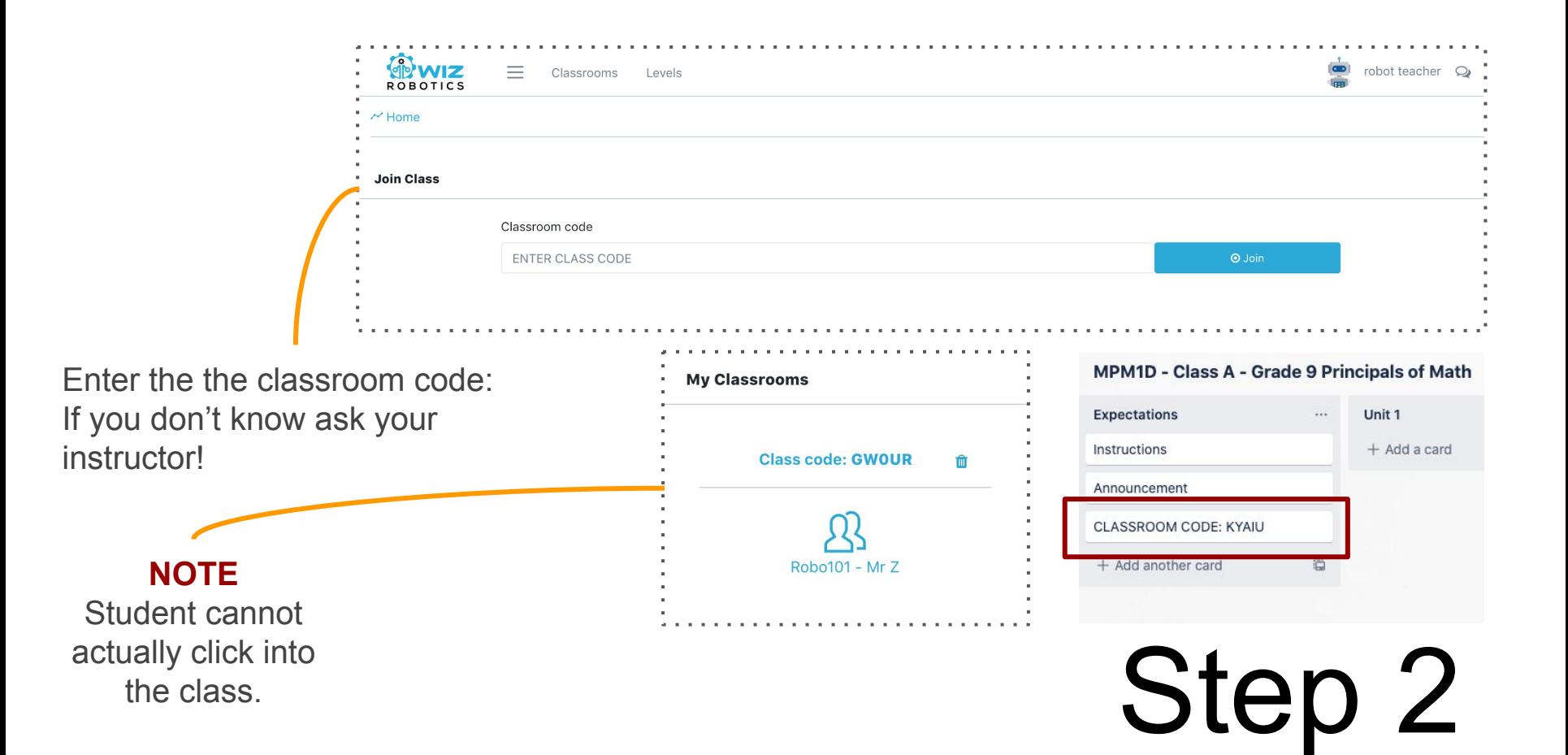

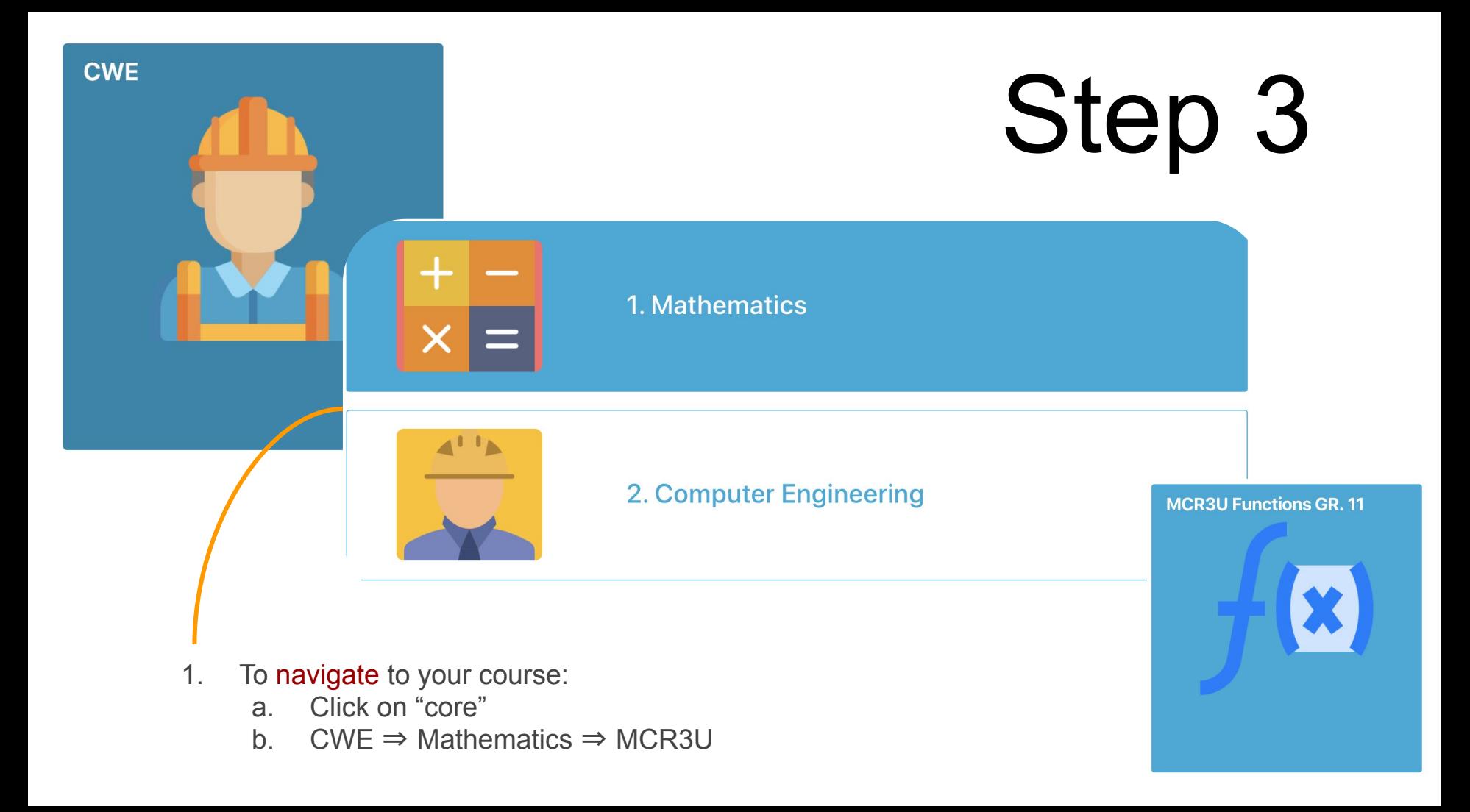

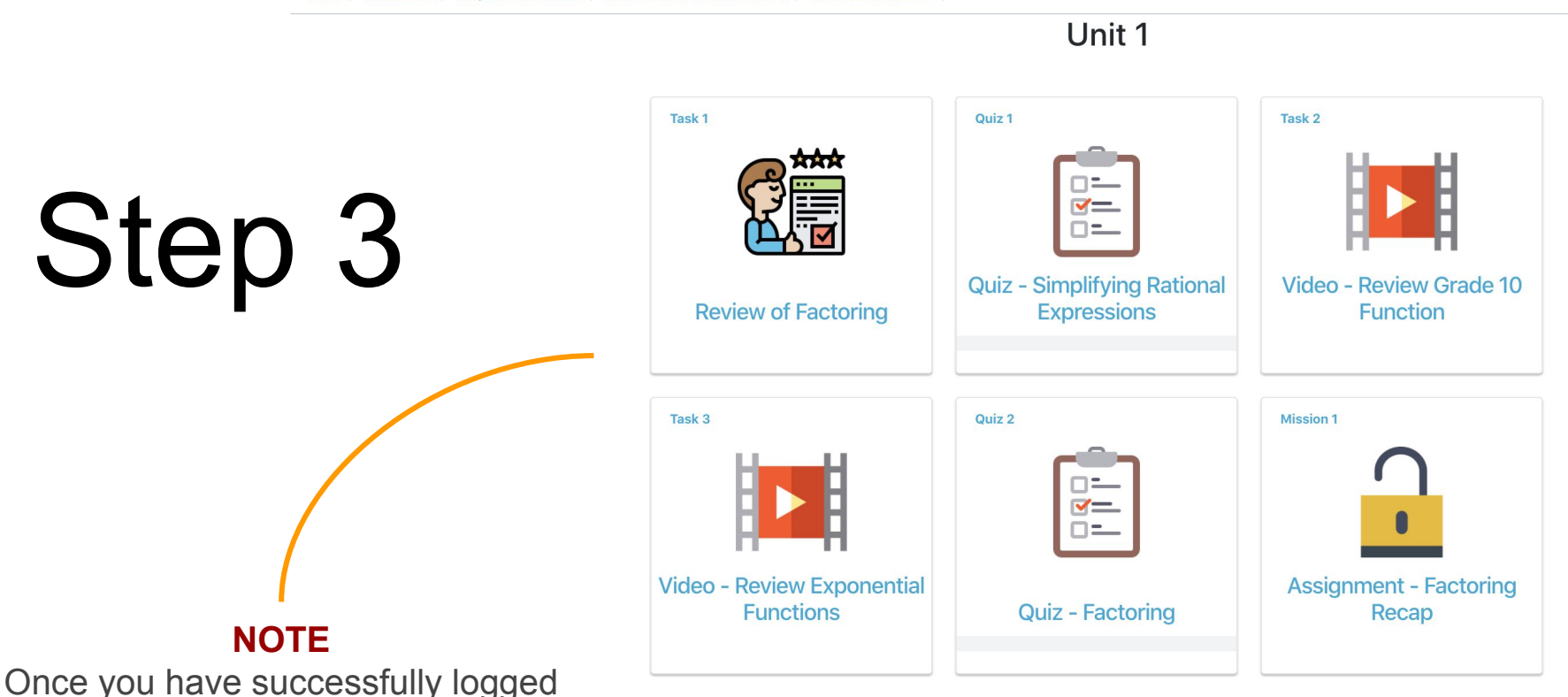

Home / Cores: CWE / Subject: Mathematics / Level: MCR3U Functions GR, 11 / Unit: Functions Unit 1 /

in, the class starts and your first assignments will be due. Make sure to start working!

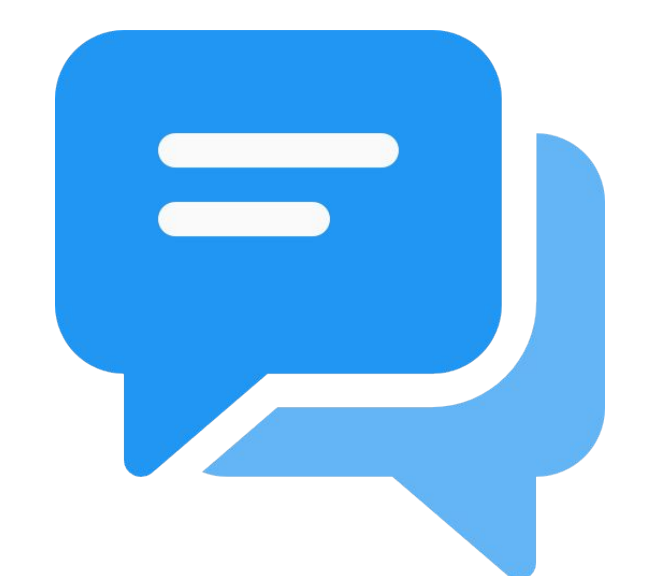

### Access to Communication Platform

## www.Trello.com

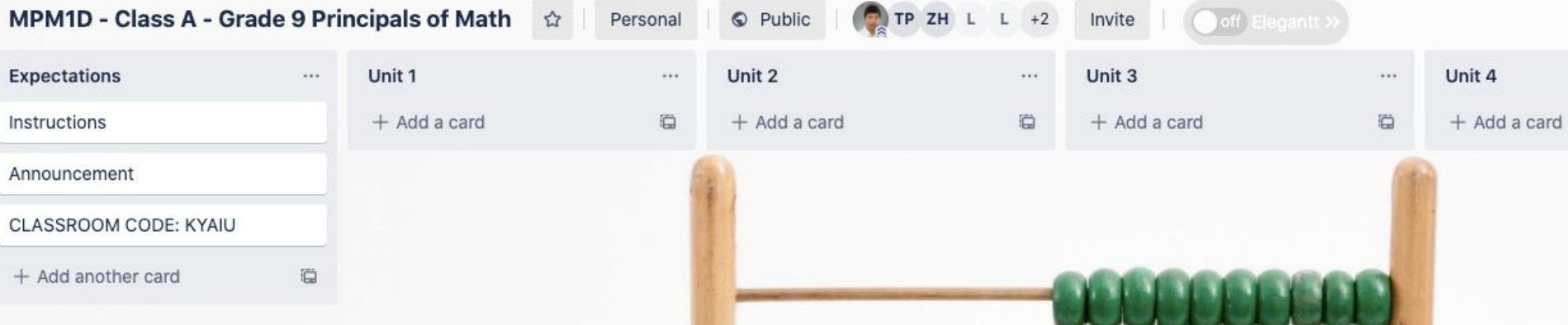

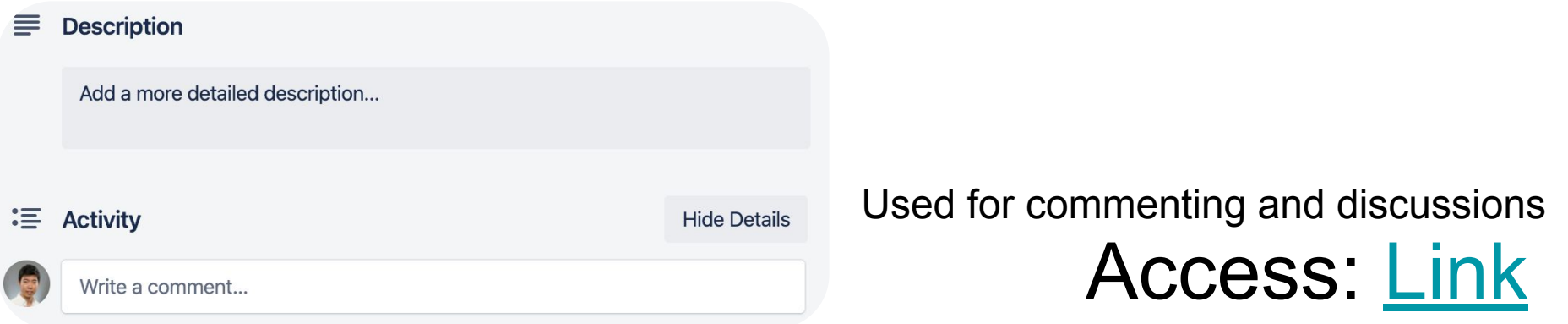

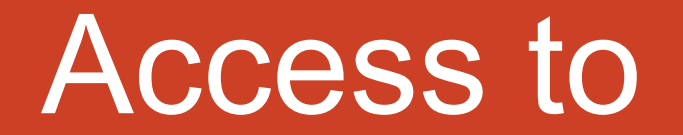

# ta teachassist

**Teachassist** 

What is it? It is an App where you will find your marks, work habits and the breakdown of the assessment categories

### Starting point

Your student number is your Username Your last name or a randomly assigned password is your password (emailed to you)

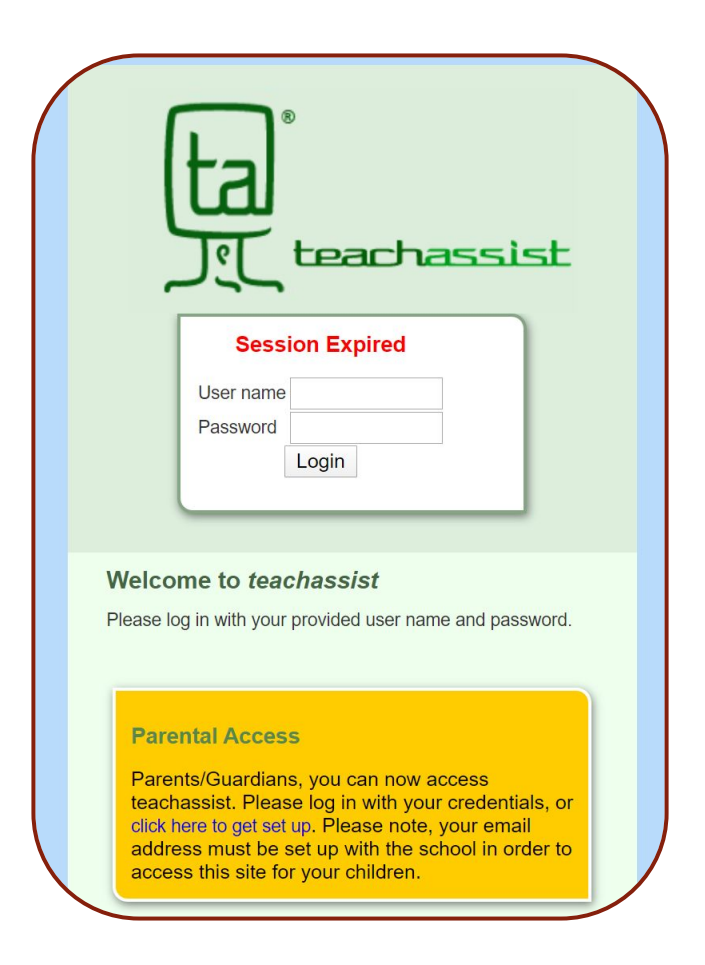

# Where is it?

Every where! Your computer, Tablet, Cell phone

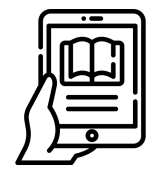

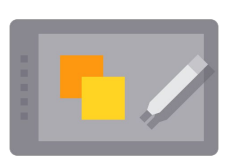

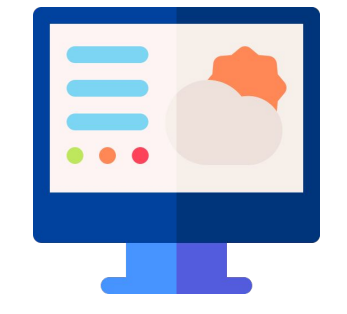

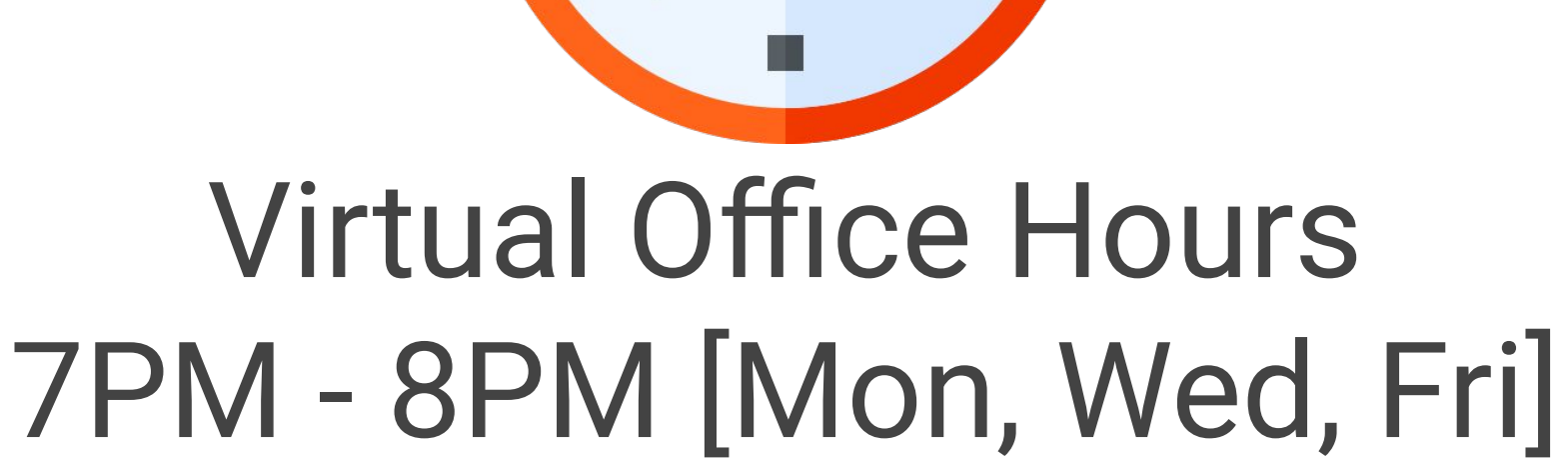

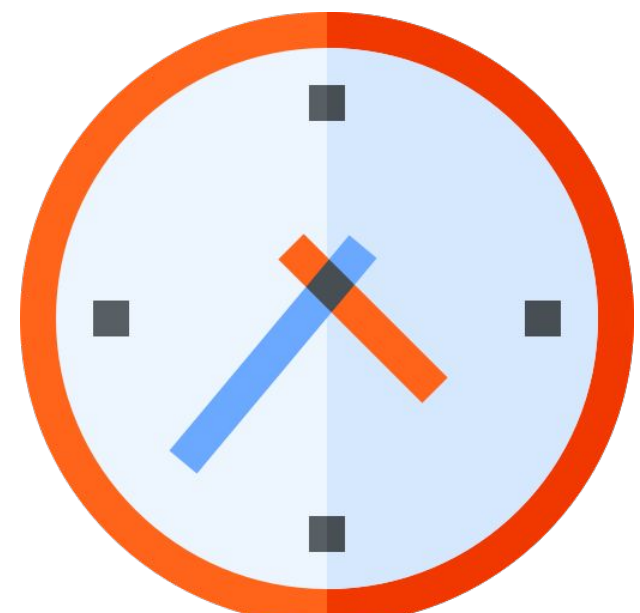

#### Virtual Office Hours 8PM - 9PM [Mon, Wed, Fri]

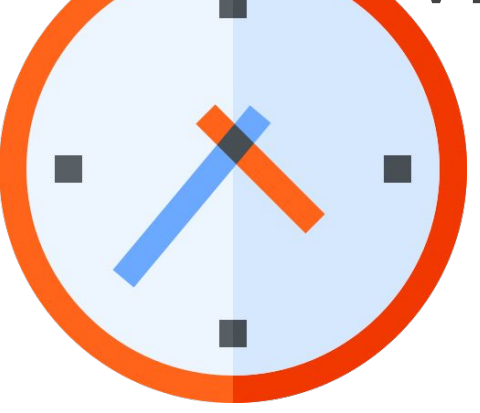

#### During Office Hours - Your instructor will ask you the following:

- What did you accomplish the past day or two
- 2. What challenges you have [check logs]
- 3. What are you planning to get done

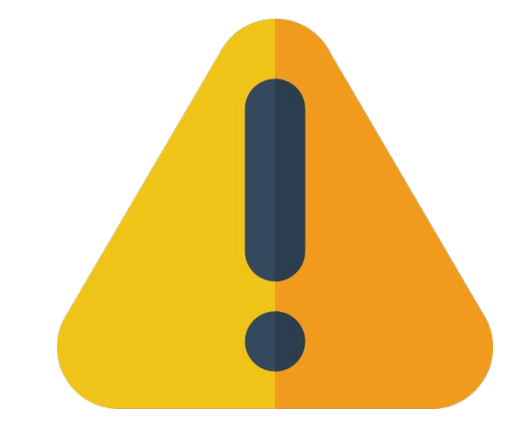

# Spend 1.5 Hours a day, your time is tracked for accreditation

# Online Courses require a lot of discipline!

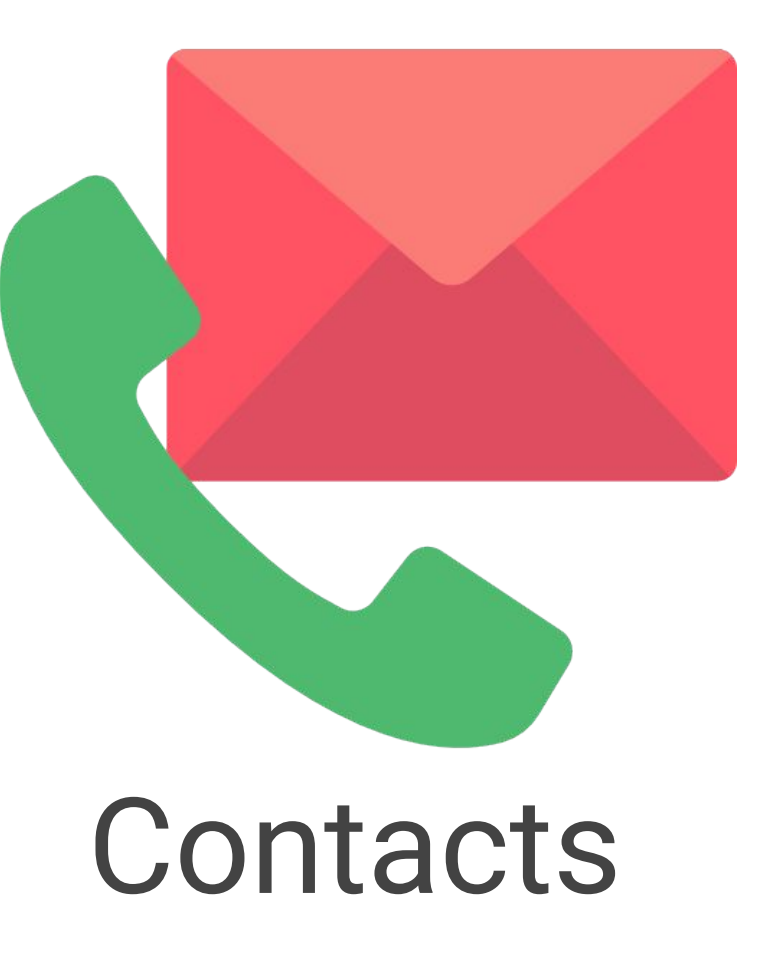

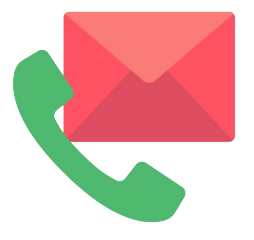

Instructor:

- Questions related to course material
- Monitor your time logs and assignments

Tech Support. Assistant: Jack - [jzhou@wizrobotics.com](mailto:jzhou@wizrobotics.com)

- Help with setting up your account
- Meeting ID & general technology administration

Principal: Mr. Michaud - [jfmichaud@cwelearn.com](mailto:jfmichaud@cwelearn.com)

- Oversees standards and answer any questions
- Audit class and audit student progress